# **Upgrading a pilot site on Debian**

This article describes the upgrade of a pilot site from Trust Router v1.2 or v1.3 and FreeRADIUS v3.0.1 and v3.0.3, as there are some significant changes within FreeRADIUS.

### Step-by-step guide

#### **Upgrading Trust Router:**

Upgrade the trust router as per your operating system instructions:

```
$ apt-get install moonshot-trust-router
```
#### Trust Router now ships with a System V init script.

Open the file /etc/default/trust\_router for editing (if necessary, create it) as follows:

```
ipaddr="[your TIDS host IP address]" # IP address that the TIDS is reachable on
hostname="[your TIDS host name]" # The host name that the TIDS is known as
gssname="trustrouter@apc.moonshot.ja.net" # The GSS service name for the TIDS APC
TIDS_USER="trustrouter" \qquad # The user that the TIDS is running as
TIDS_GROUP="trustrouter" \qquad # The group that the TIDS is running as
```
Enable the init script as per your operating system instructions, but do not start the server yet.

The SQLite database that contains the trust router keys has moved and changed:

- 1. If /var/lib/trust\_router/keys exists after the upgrade and you **did not** originally create it there, you should not need to do anything and you can skip the next two steps.
- 2. If /var/lib/trust\_router/keys exists after the upgrade and you **did** create it there, delete it, then follow the remaining steps.
- 3. If /var/lib/trust\_router/keys **does not** exist after the upgrade, create it manually:

```
# sqlite3 </usr/share/trust_router/schema.sql /var/lib/trust_router/keys
# chown trustrouter:trustrouter /var/lib/trust_router/keys
# chmod 660 /var/lib/trust_router/keys
```
4. Delete any old, obsolete copies of the keys database.

The user trustrouter must be able to read some information from directories owned by the freerad user and group, notably the FreeRADIUS certificates.

- 1. Run the id trustrouter command.
- 2. If you can see the freerad group in the groups= list in the output, you do not need to do anything.
- 3. If you **cannot** see the freerad group in the groups= list in the output, run the below commands:

```
$ usermod -a -G freerad trustrouter
$ id trustrouter
```
4. Verify that the freerad group is now in the groups= list in the output.

Start the TIDS service as per your operating system instructions, then check its log in /var/log/trust\_router to ensure there were no errors during startup.

#### **Upgrading FreeRADIUS:**

Upgrade FreeRADIUS as per your operating system instructions:

- 1. Run the command apt-get install freeradius freeradius-config freeradius-abfab
- The freeradius-abfab package will do much of the reconfiguration (such as enabling the sites and modules used by Moonshot, as well as creating and configuring users).
- 2. During the upgrade of the freeradius-config package, you may be asked to make decisions about modified configuration files. It is sensible to choose **(N)** or **(O)** to maintain your existing configuration. The corresponding updated files will be installed as <filename>.dpkg-dist and you can use a diffing tool afterwards to merge your existing
- 3. Repeat the apt-get install command for any other FreeRADIUS packages that you use in your installation, such as the LDAP, KRB5 and and the updated files. SQLite modules.
- 4. Do not start the server.

The FreeRADIUS user, freerad, must be able to read some information from directories owned by the trustrouter user and group, notably the SQLite database in /var/lib/trust\_router.

- 1. Run the id freerad command.
- 2. If you can see the trustrouter group in the groups= list in the output, you do not need to do anything.
- 3. If you **cannot** see the trustrouter group in the groups= list in the output, run the below commands:

\$ usermod -a -G trustrouter freerad \$ id freerad

4. Verify that the trustrouter group is now in the groups= list in the output.

#### Several items in FreeRADIUS have changed or been superseded:

- 1. Change to the /etc/freeradius/sites-enabled directory.
- 2. Check that the channel\_bindings, abfab-tls and abfab-tr-idp symbolic links exist. If they **do not**, create them:

```
$ ln -s ../sites-available/channel_bindings
$ ln -s ../sites-available/abfab-tls
$ ln -s ../sites-available/abfab-tr-idp
```
- 3. Delete the obsolete chbind and tls symbolic links.
- 4. Change to the /etc/freeradius/mods-enabled directory.
- 5. Check that the abfab\_psk\_sql symbolic link exists. If it **does not**, create it:

```
$ ln -s ../mods-available/abfab_psk_sql
```

```
6. 
Delete the obsolete psk symbolic link.
```
7. Check that the realm suffix entries in the realm file are as they were before the upgrade:

```
realm suffix {
  format = suffix
   delimiter = "@"
  default_community = "apc.moonshot.ja.net"
  rp_realm = "your service realm as registered with the Janet Moonshot Community Portal"
   trust_router = "tr1.moonshot.ja.net"
}
```
- 8. Change to the /etc/freeradius/sites-available directory.
- 9. Open the file abfab-tls for editing, then update the client default stanza at the bottom of the file to match the below:

```
client default {
         ipaddr = 0.0.0.0/0
         proto = tls
         gss_acceptor_realm_name = "your service realm as registered with the Janet Moonshot Community 
Portal"
         trust_router_coi = apc.moonshot.ja.net
}
```
If you have any other client definitions here, please also update these.

⋒

10. **On the Moonshot IdP only**, keep the file abfab-tr-idp open for editing, then transfer the SAML assertion (as created per the [Issue SAML](https://wiki.moonshot.ja.net/display/Moonshot/Issue+SAML+Assertions)  [Assertions](https://wiki.moonshot.ja.net/display/Moonshot/Issue+SAML+Assertions) section) from the /etc/freeradius/sites-available/default file into the post-auth section.

Alternatively, you can create a policy in /etc/freeradius/policy.d that you can call from the post-auth sections of the abfabtr-idp and default files. To see how to do this, visit the [Issuing SAML Assertions hard-coded in the RADIUS Server](https://wiki.moonshot.ja.net/display/Moonshot/Issuing+SAML+Assertions+hard-coded+in+the+RADIUS+Server) page.

11. Open the file /etc/raddb/proxy.conf for editing and check that the proxy server section contains the below keyword:

dynamic = yes

12. Start the server. It should start ok and continue to function as normal. If it does not, either insert it at the top or the bottom of the section.

### Related articles

## Content by label

There is no content with the specified labels

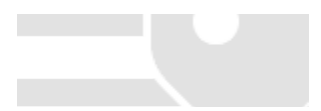